## **Wikiprint Book**

**Title: Instalacja rozszerzenia ORACLE dla PHP**

**Subject: eDokumenty - elektroniczny system obiegu dokumentów, workflow i CRM - DeployerGuide/OracleExtensionInstallation**

**Version: 12**

**Date: 05/31/24 19:28:17**

# **Table of Contents**

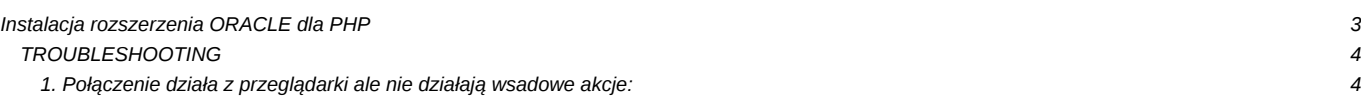

#### **Instalacja rozszerzenia ORACLE dla PHP**

Generalnie całość instalacji przechodzi bez przeszkód, posługując się poniższą dokumentacją

<https://help.ubuntu.com/community/Oracle%20Instant%20Client>

z tą różnicą że w kilku miejscach nie zgadza się link do biblioteki jeśli serwer ma architekturę i386/i686 czyli 32bit (bo wówczas nazwa katalogu nie jest client64 tylko client.

Pobieramy 3 paczki (basic-client, sdk oraz sqlplus)

Na podstawie powyższej instrukcji wykonujemy następujące kroki. Instalacja pakietu Alien dla przekompilowania pakietów dla Debian Linux.

apt-get install alien

Następnie kompilujemy pakiety

```
alien -i oracle-instantclient12.2-basic-12.2.0.1.0-1.x86_64.rpm
alien -i oracle-instantclient12.2-devel-12.2.0.1.0-1.x86_64.rpm
```
oraz instalujemy

apt-get install libaio1

Pamiętać konieczne o dodaniu ścieżek do /etc/profile. W tym celu należy edytorem np. [vim [wiki:AdminGuide/Vim\]](https://support.edokumenty.eu/trac/wiki/AdminGuide/Vim) otworzyć plik /etc/profile oraz do /etc/apache2/envvars i wpisać tam:

ORACLE\_HOME=/usr/lib/oracle/12.2/client export ORACLE HOME LD\_LIBRARY\_PATH=\$ORACLE\_HOME/lib:\$LD\_LIBRARY\_PATH export LD\_LIBRARY\_PATH export PATH=\$PATH:\$ORACLE\_HOME/bin

Klient już powinien działać, można przetestować:

sqlplus user/passwd@//192.168.1.4:1521/sid

Następnie możemy testować połączenie przez TNS, o ile utworzymy definicję połaczenia TNS:

```
mkdir -p /usr/lib/oracle/12.2/client/network/admin
vim /usr/lib/oracle/12.2/client/network/admin/tnsnames.ora
```
Do pliku tnsnames.ora należy wpisać dane: CERES zastepujemy nazwą:[<http://www.orafaq.com/wiki/Tnsnames.ora>

```
CERES =
(DESCRIPTION =
(ADDRESS_LIST =
(ADDRESS = (PROTOCOL = TCP)(HOST = SEARS)(PORT = 1521)))
(CONNECT_DATA =
(SERVICE_NAME = CERES)
)
)
```
Następnie instalacja peclem rozszerzenia php (nie najnowsze bo jest zlinkowane z PHP7):

```
pecl install oci8-2.0.12
w trakcie należy podać ścieżkę do ORACLE_HOME (tą samą co wyżej w zmiennej ORACLE_HOME)
```
Następnie dodajemy plik z treścią: extension=oci8.so vim /etc/php5/conf.d/20-oci.ini

W niektórych przypadkach może się okazać za samo utworzenie pliku z extension=oci8.so rozszerzenie nie będzie wykorzystywane przez PHP. W takim przypadku należy dodać rozszerzenie w następującej lokalizacji

/etc/php5/cli/conf.d/20-oci.ini /etc/php5/apache2/conf.d/20-oci.ini

Restart apache. W tym momencie powinny działać już przykładowe skrypty php do połączenia z ORACLE. **Doci**\_connect.

Po udanym teście można rozpocząć konfigurację źródła ORACLE w eDokumenty.

Prawdopodobnie będziemy chcieli wykorzystać skrypty w zadaniach wsadowych wykonywanych z crontab. W tym celu należy również zadeklarować zmienne w /etc/crontab np:

vim /etc/crontab

PATH=/usr/local/sbin:/usr/local/bin:/sbin:/bin:/usr/sbin:/usr/bin:/usr/lib/oracle/12.2/client/bin ORACLE\_HOME=/usr/lib/oracle/12.2/client

### **TROUBLESHOOTING**

Patrz wyżej - dokładnie przeczytaj manual z podanego linka i powyższe komentarze.

#### **1. Połączenie działa z przeglądarki ale nie działają wsadowe akcje:**

Pierwsze sprawdzamy log /var/log/php\_error.log widać błedy: [05-Jul-2017 21:30:02 Europe/Warsaw] [2]: oci\_connect(): ORA-12154: TNS:could not resolve the connect identifier specified in /home/edokumenty/public\_html/framework/lib/db/OracleManager.inc:110

Uzupełnij w /etc/crontab prawidłowe zmienne środowiskowe ORACLE\_HOME i PATH

Poprawność uruchomienia modułu możemy także sprawdzić za pomocą PHPinfo

Alternatywnie może korzystać także z poniższej dokumentacji: [https://gist.github.com/hewerthomn/81eea2935051eb2500941a9309bca703